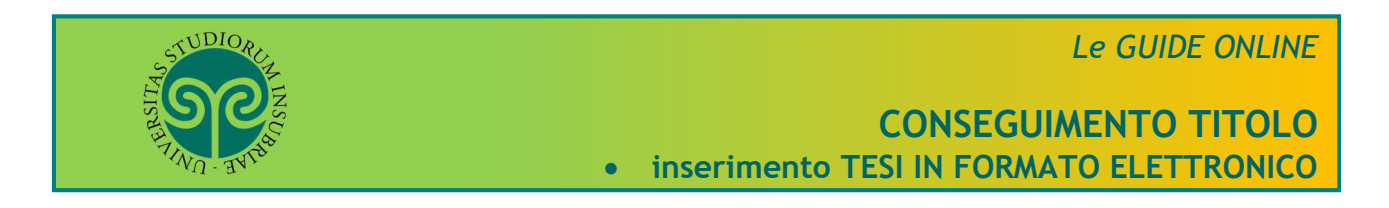

*Studente che ha già inserito la domanda di conseguimento titolo*

Dove si effettua il **caricamento della tesi**?

Il caricamento della tesi in formato elettronico si effettua online per tutti i corsi di studio. Collegati al portale del nostro Ateneo www.uninsubria.it alla voce Servizi Web Segreterie Studenti.

Trovi il link in LINK VELOCI in alto, oppure nel footer grigio in basso.

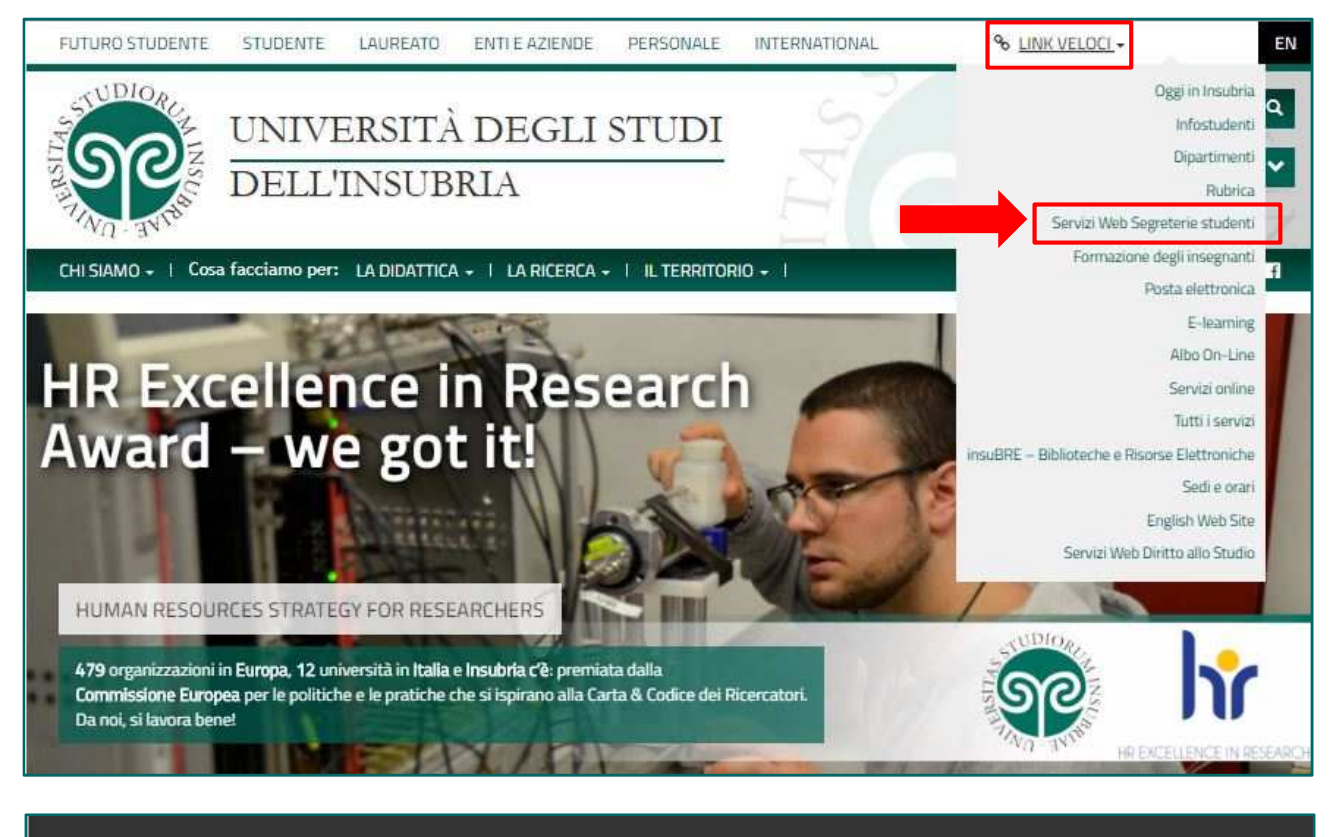

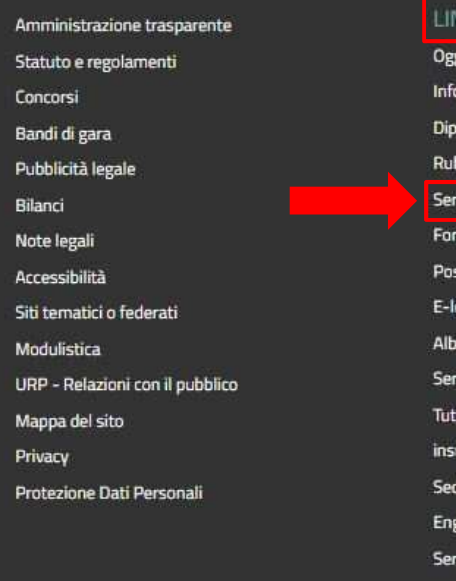

### **IK VELOCI**

ai in Insubria studenti artimenti rica vizi Web Segreterie studenti mazione degli insegnanti sta elettronica aming o On-Line vizi online ti i servizi uBRE – Biblioteche e Risorse Elettroniche si e orani lish Web Site vizi Web Diritto allo Studio

#### UNIVERSITÀ DEGLI STUDI DELL'INSUBRIA

Sede legale: Via Ravasi 2, 21100 VARESE CONTACT CENTER - INFOSTUDENTI

- **PLO2431820120**
- CE 95039180120

PEC: ateneo@pec.uninsubria.it (yed) le altre caselle)

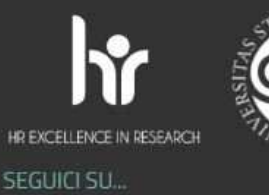

■ ◎ ■

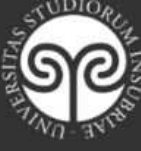

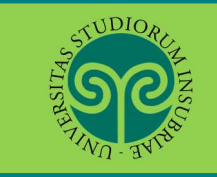

## **CONSEGUIMENTO TITOLO** • **inserimento TESI IN FORMATO ELETTRONICO**

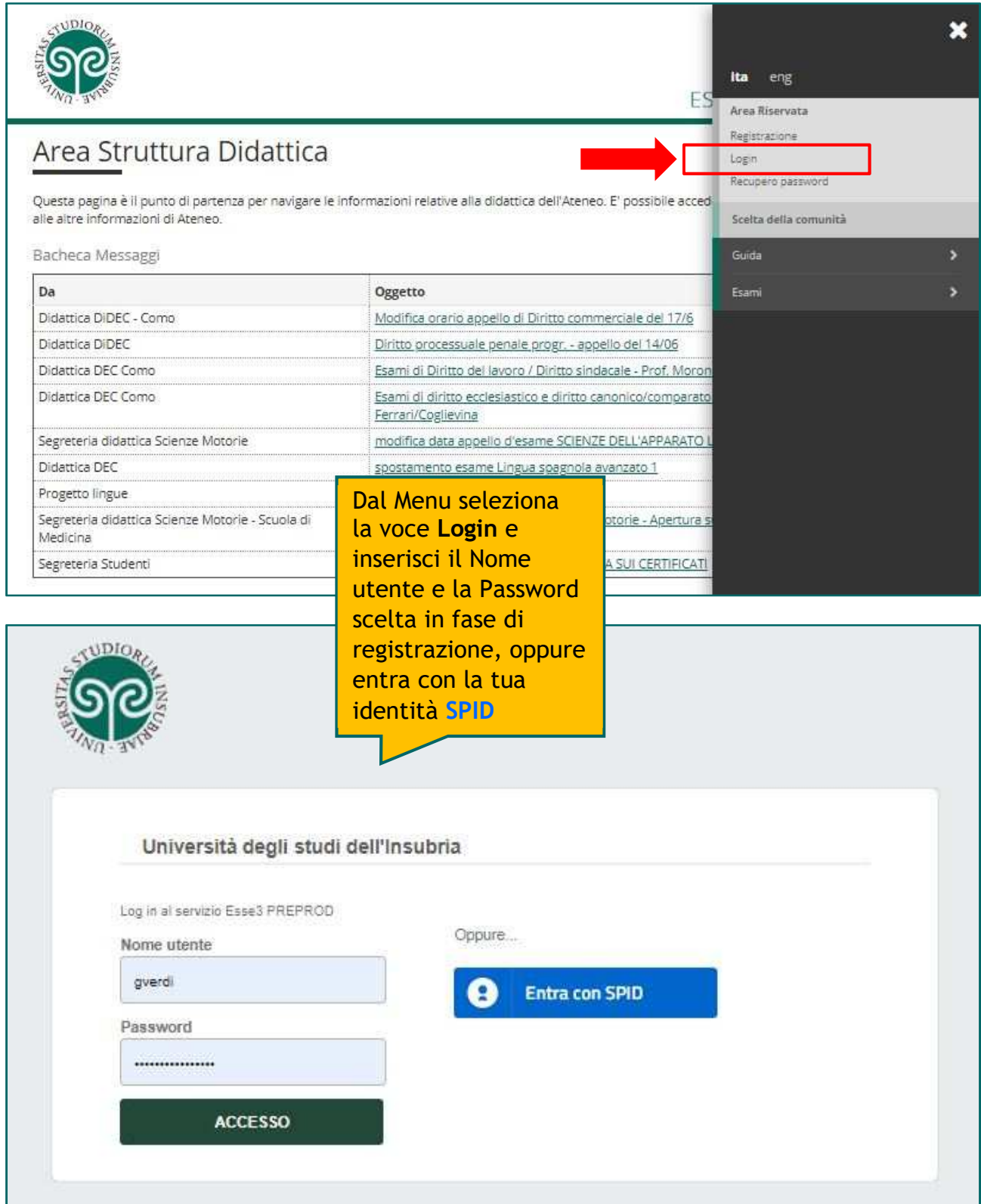

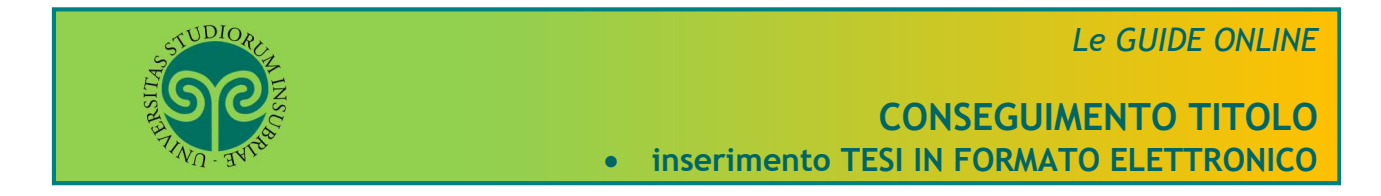

#### **Attenzione**:

è necessario che la domanda di Conseguimento Titolo sia stata già presentata. Ricordati che **la tesi** che stai per inserire **è quella definitiva.** Non potrà essere modificata.

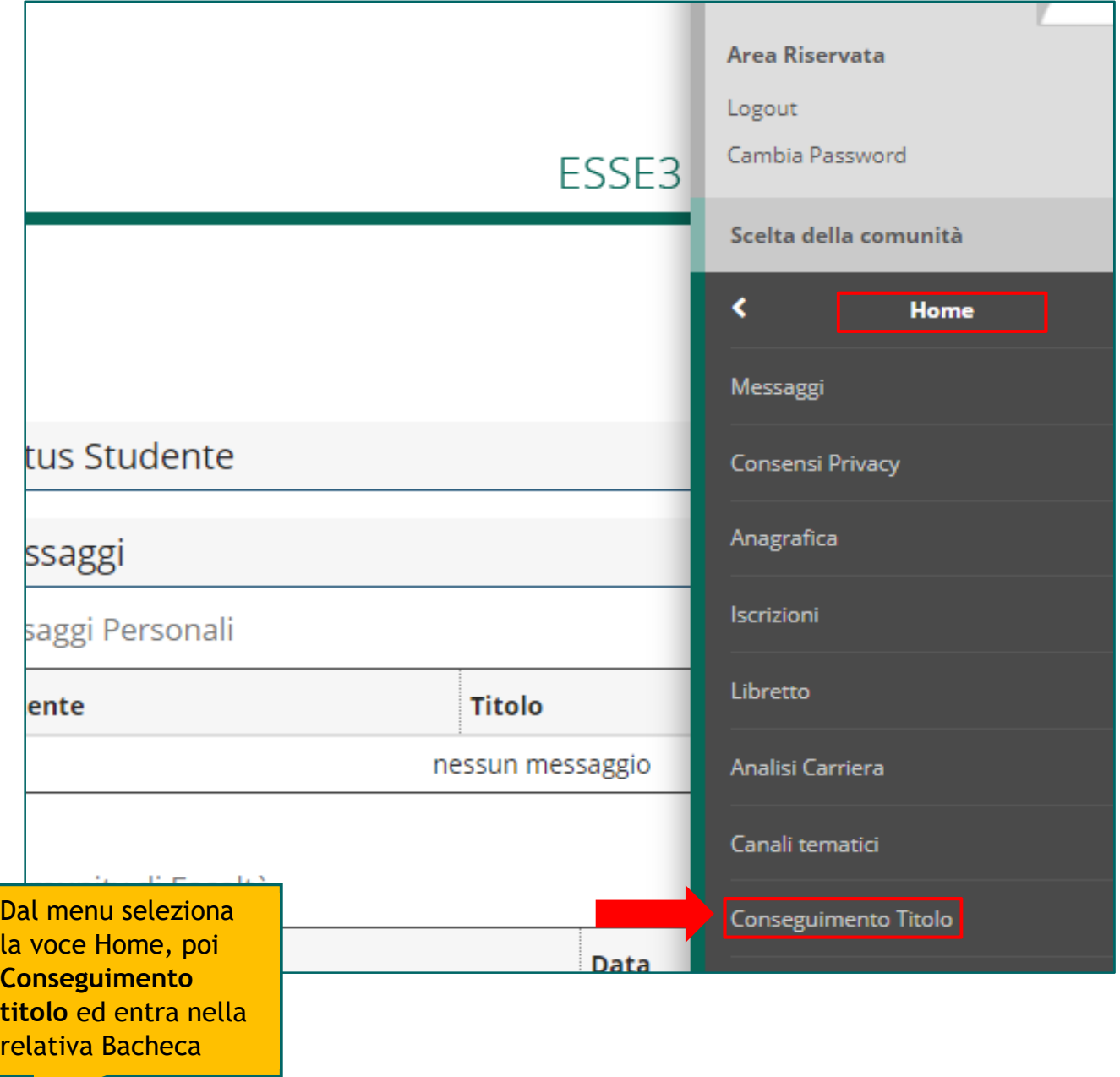

## **CONSEGUIMENTO TITOLO** • **inserimento TESI IN FORMATO ELETTRONICO**

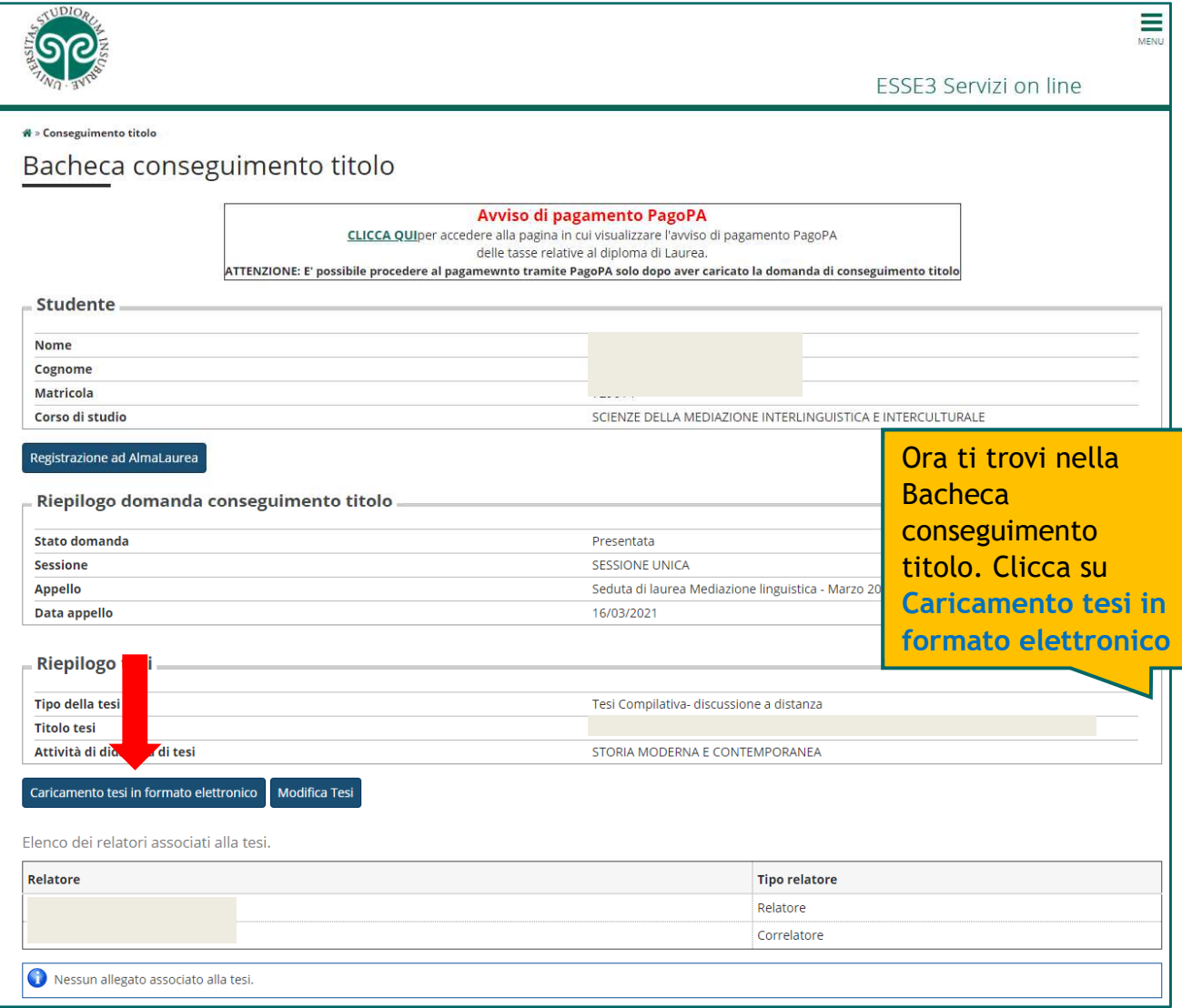

VDIOA

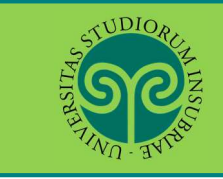

## **CONSEGUIMENTO TITOLO** • **inserimento TESI IN FORMATO ELETTRONICO**

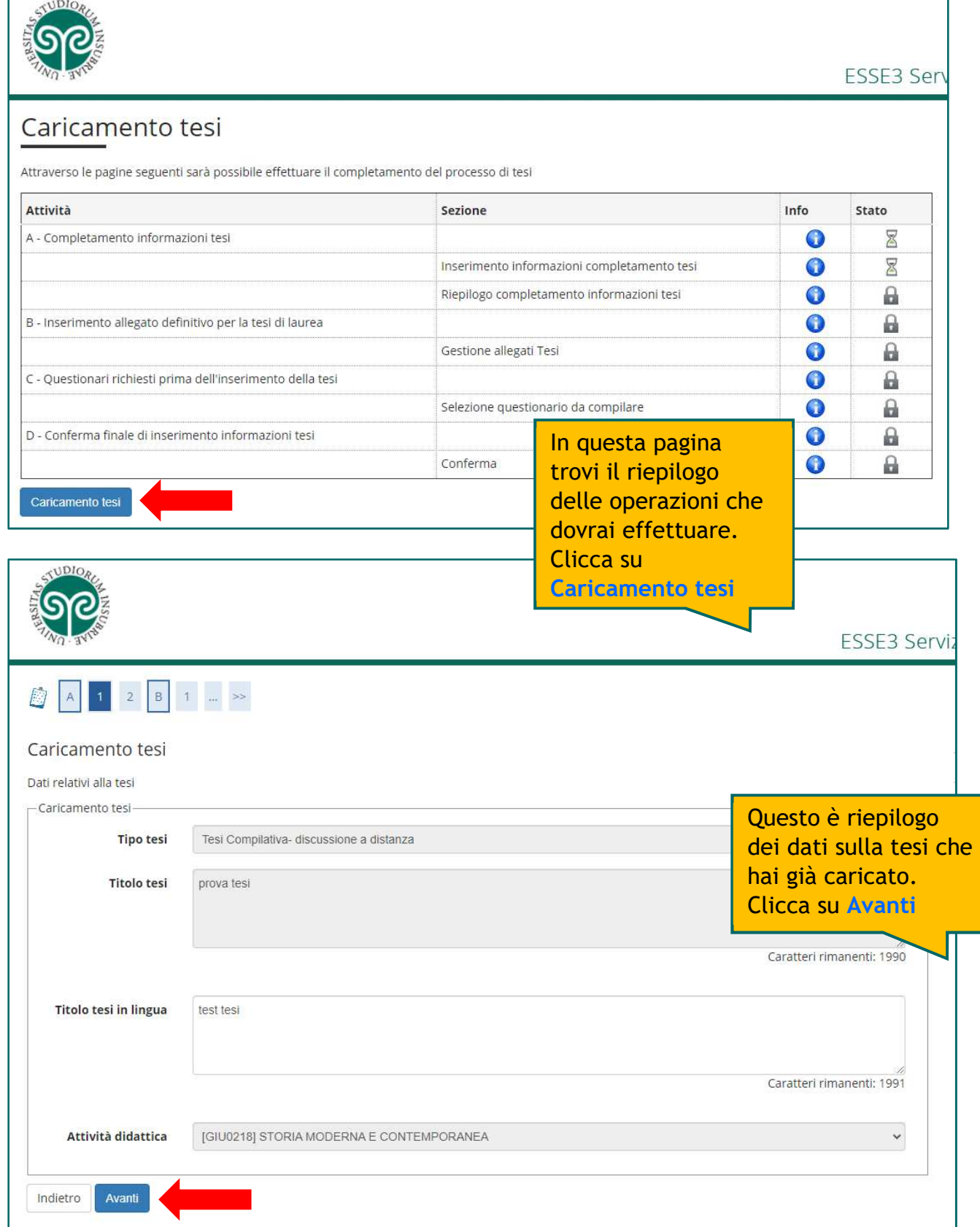

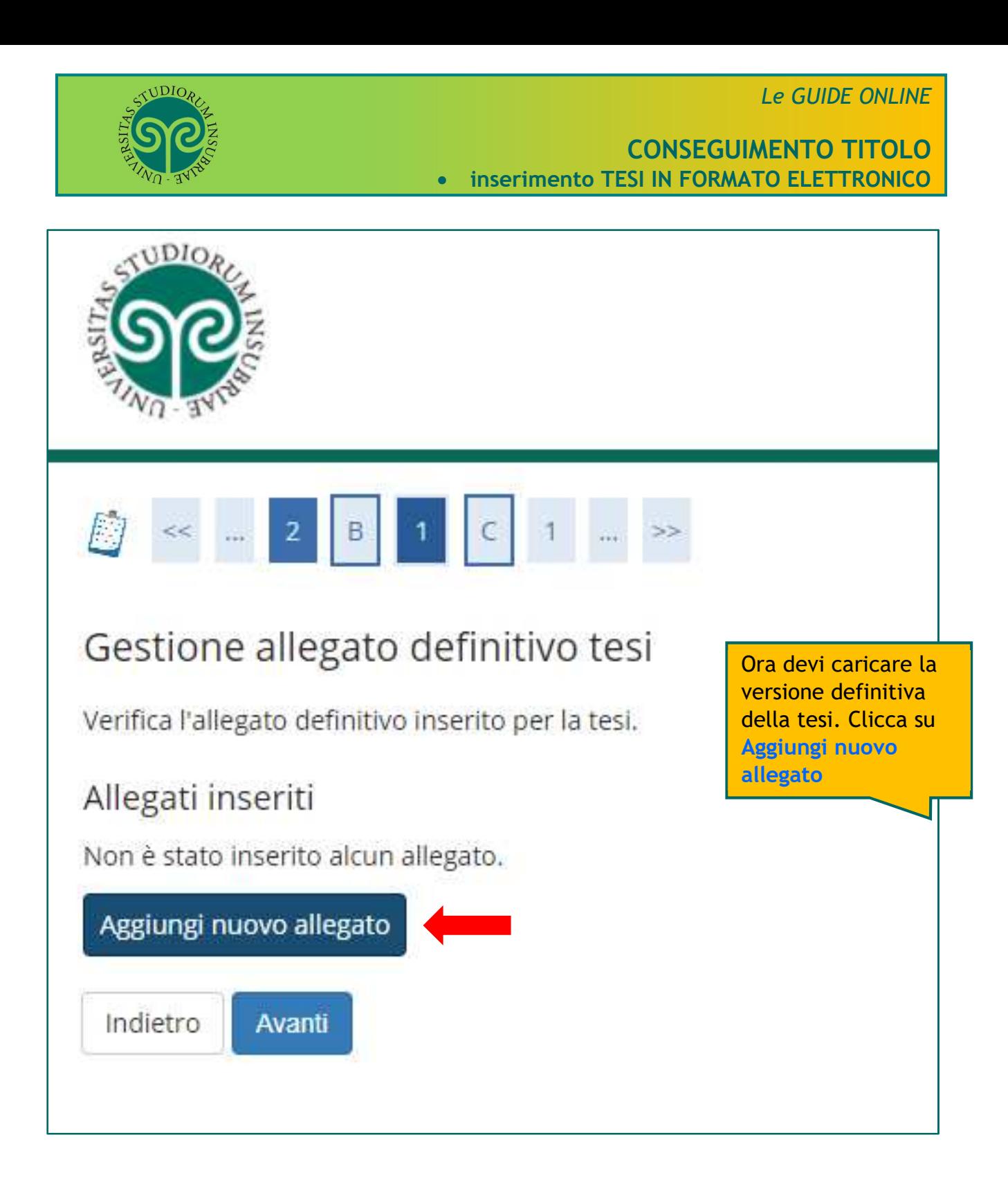

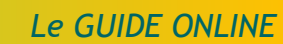

# **CONSEGUIMENTO TITOLO** • **inserimento TESI IN FORMATO ELETTRONICO**

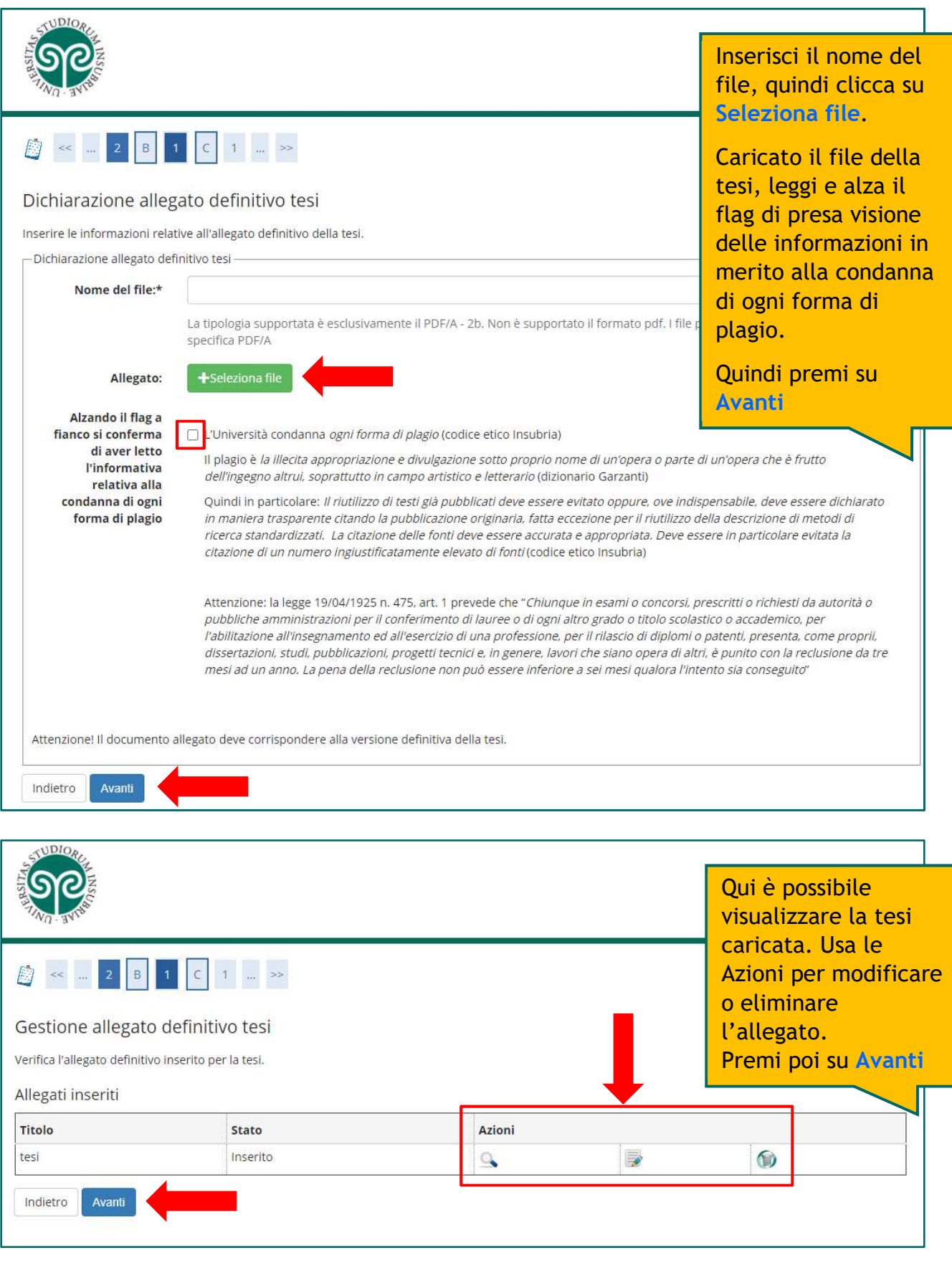

TUDIOR

## **CONSEGUIMENTO TITOLO** • **inserimento TESI IN FORMATO ELETTRONICO**

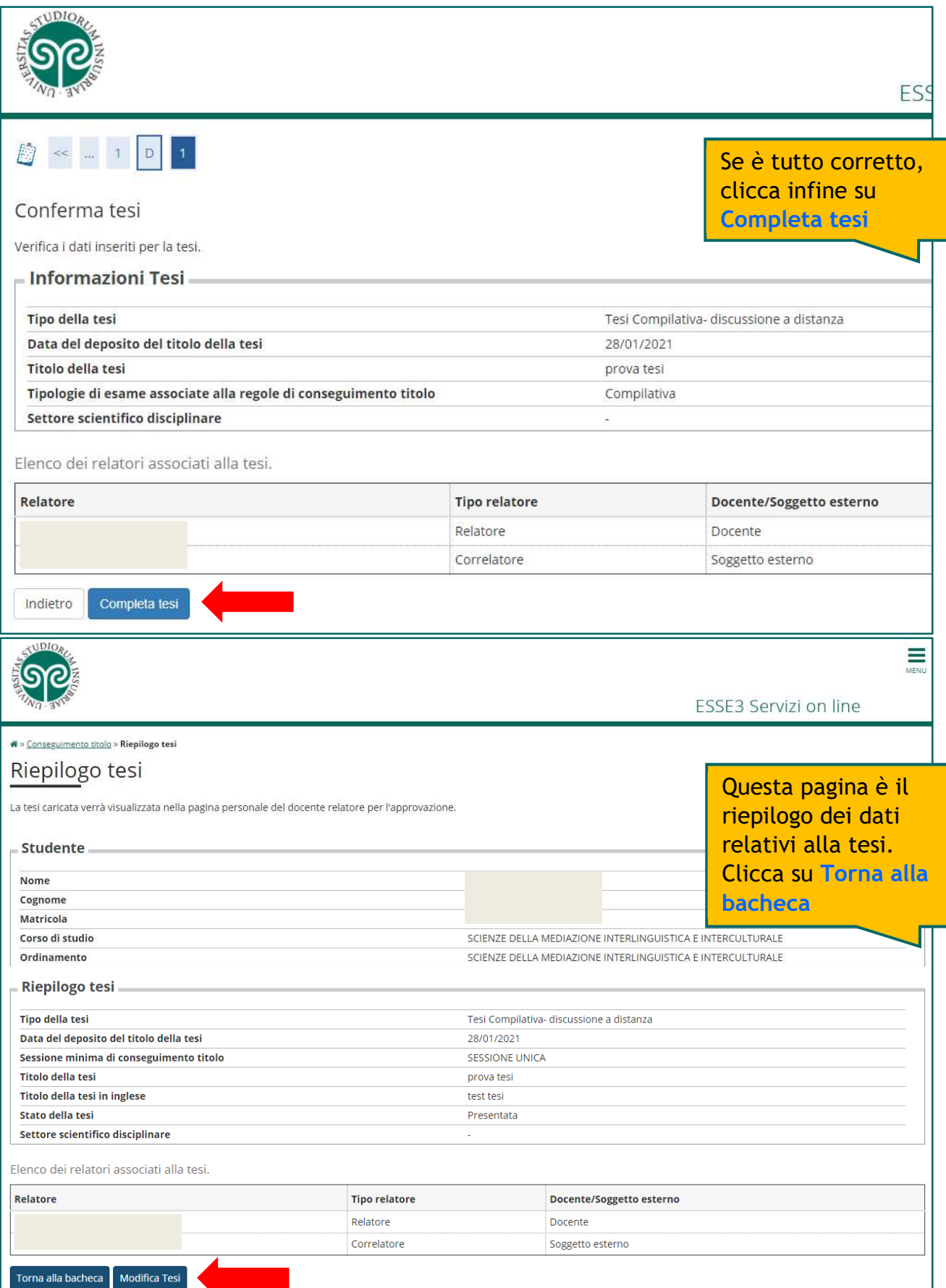

TUDIOA

#### **CONSEGUIMENTO TITOLO** • **inserimento TESI IN FORMATO ELETTRONICO**

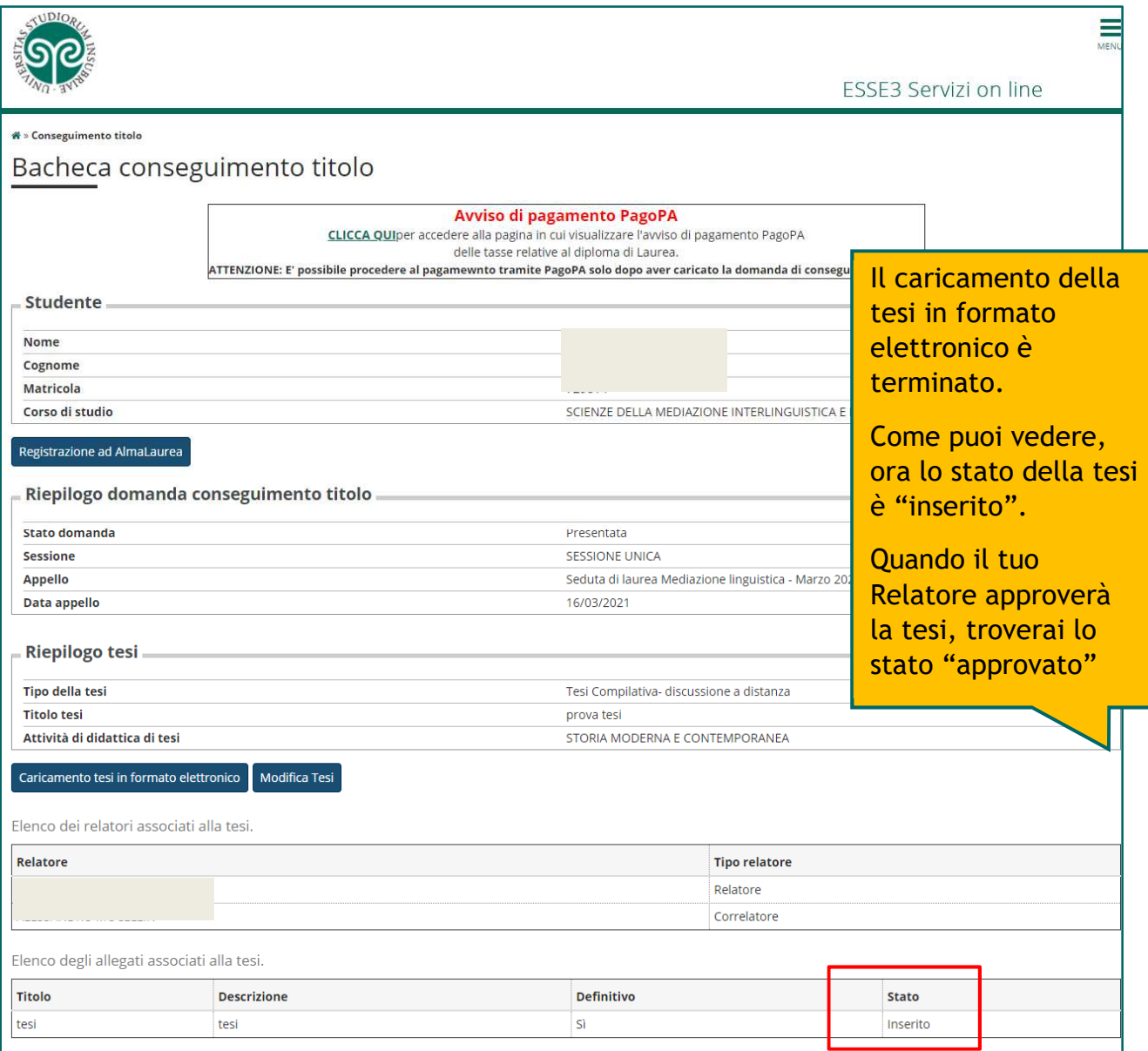

# **Attenzione:**

- **La tesi caricata è** quella **definitiva** ed è l'unica inserita nel fascicolo dello studente per la conservazione.
- Il formato di acquisizione della tesi per l'archiviazione è pdf/A-2b. Questo formato non garantisce la fruizione dei collegamenti esterni (link) e di eventuali contenuti multimediali.
- Alla **mancata approvazione della tesi** da parte del Relatore, consegue la **non ammissione alla seduta di laurea**.